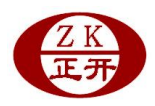

## MCK-ZS/-ZJ(ZK7 版本)智能显示控制仪串行通信协议及仿真说明

#### (2010 年 01 月 01 日更新)

# 一、 仪表通信程序处理方式

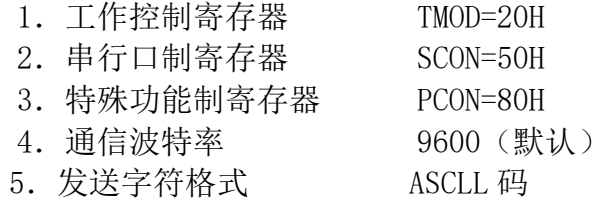

#### 二、 仪表设置

1.仪表串行接口的引脚说明

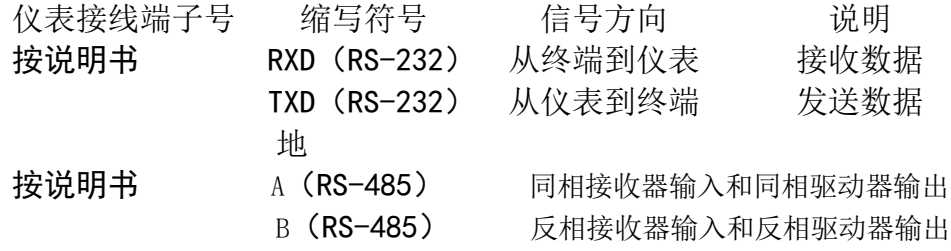

地

2. 通信波特率为 9600, 确认仪表设定菜单中的通讯方式(CoMM)为下列任一种方式:

1)连续发送(Td)。

2)接收地址应答发送(RdTd)方式。通信地址为 01(例)。

3)按▽键发送。

### 三、 终端通信处理方式

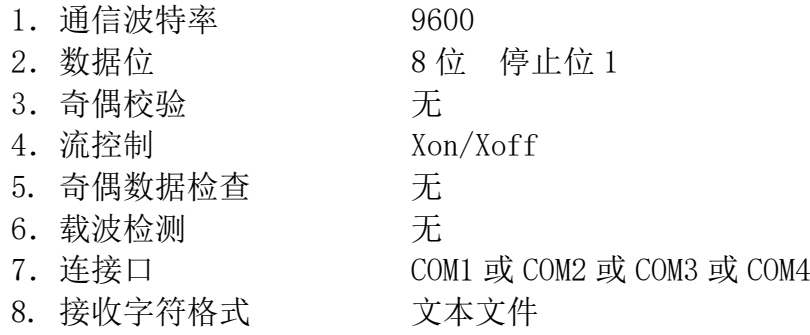

#### 四、 终端串口调试仿真程序

- 1. 到我公司主站 www.zkitm.com 上\客服中心\下载...... "串口调试助手"应用程序。
- 2.在 windows 状态下运行串口调试助手程序。
- 3.按下图所示正确选择基本设置。
- 4. 发送区内填上字符 C01。

### 五、 观察终端仿真效果

电话:010-62710469 62719704 62719014 传真:010-62719014 http://www.zkitm.com Email:mc@zkitm.com 当仪表设定菜单中的通讯方式(CoMM)设为(例: 通信地址为 01, 当前仪表的显示值为

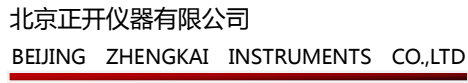

电电压电压电压

# +1.2345)

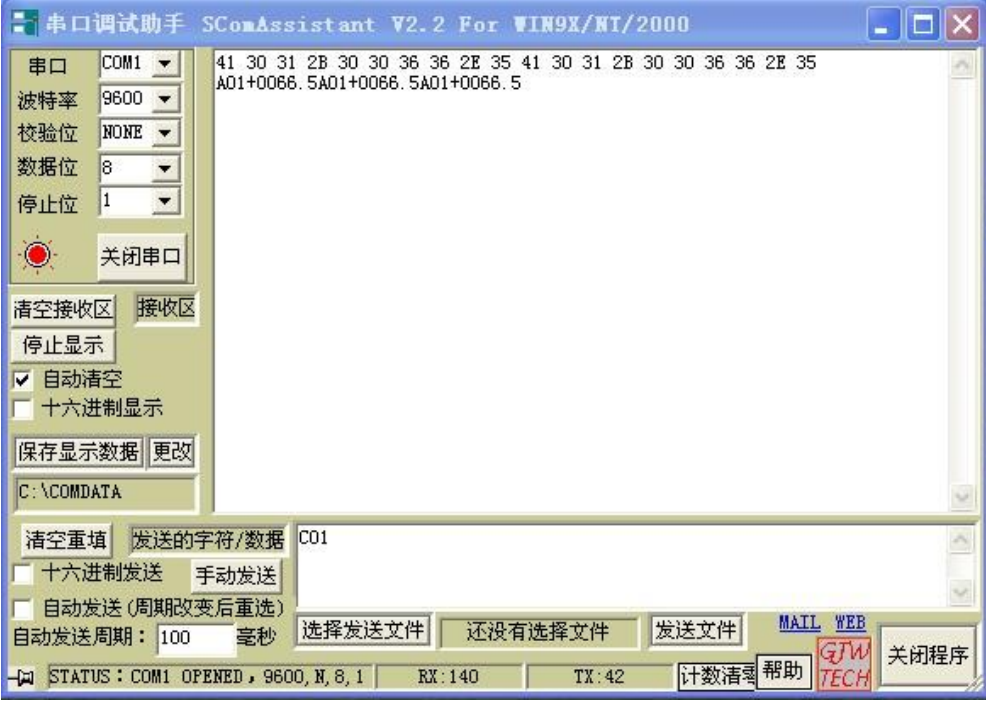

#### 接收区内显示内容

1) no 无

2)连续发送(Td)。

终端接收的数为 (A+地址+显示值) 例: A 01+1.2345 A 01+1.2345……

(十六进制:41H30H31H2BH31H2EH32H33H34H35H0DH……)

3)接收地址应答发送(RdTd)方式。

当终端发送字符 "C01"时, 其中 01 表示本台仪表的地址, 或 ASCLL 码 "C01"时, 或 16 进制 43H30H31 时,终端接收到一组(A+地址+显示值)共计 11 位数的当前仪表的显示值。例: A 01+1.2345 "回车"(十六讲制: 41H30H31H2BH31H2EH32H33H34H35H0DH)

4)按▽键发送。

终端接收到一组(A+地址+显示值)共计 11 位数的当前仪表的显示值。例: A 01+1. 2345 "回车"(十六讲制: 41H30H31H2BH31H2EH32H33H34H35H0DH)

注:其中 01 表示本台仪表的地址,+1.2345 为显示值。

#### 六、 通信参数设为 "接收地址应答"的控制

1. 发"C地址"共3位,例: C01,仪表回送数据: A01+1.2345 "回车"

2. 发"D 地址"共 3 位,例: D01, 仪表执行一次"清零键"

3. 发"U 地址"共 3 位,例: U01, 仪表执行一次"上键"

4. 发"H 地址 XXXXX"共 8 位,例: H0112345, 仪表改写报警值"ALM1"为 12345

5. 发"L 地址 XXXXX"共 8 位,例: L0112345, 仪表改写报警值"ALM2"为 12345